# КОНДУКТИВНЫЕ ПОМЕХИ В ПРЕОБ-РАЗОВАТЕЛЯХ ПОСТОЯННОГО ТОКА -МОДЕЛИРОВАНИЕ И ИЗМЕРЕНИЕ

Моделирование помогает значительно сэкономить время при разработке фильтров электромагнитных помех для преобразователей постоянного тока. Поставщики микросхем управления источниками питания предлагают различные инструменты проектирования фильтров, обеспечивающие обоснованный выбор проектных решений для моделирования фильтров до появления первого аппаратного прототипа. Однако результаты моделирования могут существенно отличаться для разных инструментов, если имитационные модели не являются точными или учитывают не все компоненты. Поэтому для оценки эффективности модели фильтра электромагнитных помех необходимо выполнять аппаратные измерения.

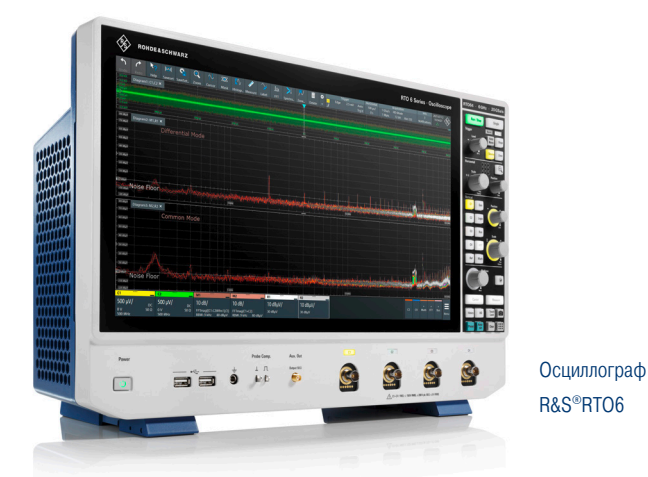

# Измерительная задача

Проведение измерений невозможно до тех пор, пока не будет создан первый аппаратный прототип разрабатываемого изделия. Поэтому поставщики микросхем управления для источников питания предлагают разработчикам различные инструменты проектирования фильтров электромагнитных помех (ЭМП), которые помогают им получить первые результаты до создания оборудования. Однако на практике имитационная модель всегда отличается от реального аппаратного воплощения. Поэтому для проверки точности модели разработчикам необходимо выполнять измерения на оборудовании. Для этого требуются подходящие измерительные инструменты.

За последние несколько десятилетий количество доступных в Интернете бесплатных инструментов моделирования источников питания от разных производителей микросхем резко увеличилось. Эта тенденция дает разработчикам источников питания возможность

получить более глубокое представление о своих инженерных решениях до того, как будет доступен первый прототип для проведения измерений. Такой подход гарантирует, что разработчики получат достаточно полное представление о различных аспектах решения еще на ранних стадиях разработки. Они смогут убедиться в правильности выбора инженерного решения, что, скорее всего, приведет к получению более надежного изделия. Кроме того, подход с использованием моделирования помогает сократить цикл разработки.

Расчет потерь мощности, моделирование контура управления и переходных процессов при изменении нагрузки - это лишь некоторые функции, которые предлагают инструменты моделирования источников питания. Бесплатная программа LTpowerCAD<sup>®</sup> II Design Tool от компании Analog Devices - это один из наиболее часто используемых инструментов проектирования на рынке. Помимо вышеупомянутых функций, этот инструмент может моделировать кондуктивные помехи в источниках питания. Он предоставляет возможности для разработки и оптимизации входных фильтров ЭМП до появления аппаратного прототипа. Когда разработчики используют для этой цели инструменты моделирования, очевидно, что надежность результатов зависит от точности имитационной модели. Здесь разработчики должны пойти на некоторый компромисс между точностью модели и скоростью расчета, чтобы быстро и эффективно получить результаты. Учитывая, что результаты моделирования не могут охватить реальность во всех ее аспектах из-за ограниченной точности модели, важно понимать, насколько велико отклонение результатов моделирования от результатов измерений. Это отклонение имеет место всегда, поэтому необходимо проверять имитационные модели с использованием подходящего контрольно-измерительного оборудования как только появится первый прототип.

Руководство по применению | Версия 01.00

# **ROHDE&SCHWARZ**

Make ideas real

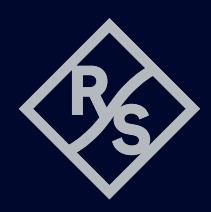

# Решение компании Rohde & Schwarz

Осциллограф серии R&S®RTO6 с мощной многоканальной функцией расчета БПФ, эквивалентом сети (LISN) и опорной пластиной заземления обеспечивает требуемую точность измерений кондуктивных помех, результаты которых затем используются как эталон для сравнения имитационных моделей с аппаратной реализацией. Кроме того, это решение способно разделять синфазные и дифференциальные помехи. Это позволяет напрямую сравнивать результаты оценки кондуктивных помех, полученные путем моделирования и измерения. Эта особенность очень важна, поскольку инструменты моделирования обычно выдают результаты только для дифференциальных помех.

#### Измерительная схема

Измерительная схема показана на рисунке «Схема разделения синфазных и дифференциальных кондуктивных помех». Она состоит из двухпроводного эквивалента сети (LISN), осциллографа с функцией многоканального расчета БПФ и подходящей опорной пластины заземления. Для измерения кондуктивных помех и отделения синфазных помех от дифференциальных в источнике питания требуется эквивалент сети с двумя измерительными портами. В качестве альтернативы можно использовать два идентичных однопортовых эквивалента сети. Два коаксиальных выхода эквивалента сети должны быть подключены к осциллографу с помощью коаксиальных кабелей, а в осциллографе для обеспечения соответствующего согласования необходимо включить входное сопротивление 50 Ом. На осциллографе необходимо выполнить следующие действия для измерения спектра кондуктивных помех:

- Выберите два БПФ и настройте минимальную и максимальную частоту, а также полосу разрешения
- Для БПФ выберите следующие уравнения:
	- Канал1 + Канал2 для синфазных помех (СП)
	- (Канал2 Канал1)/2 для дифференциальных помех (ДП)
- Настройте чувствительность по вертикали во временной области так, чтобы входные каналы не перегружались при включении испытуемого устройства (ИУ).
- Выключите питание испытуемого устройства и выполните эталонное измерение для определения минимального уровня шума установки, чтобы отличить его от помех, исходящих от испытуемого устройства.
- $\blacktriangleright$ Снова включите источник питания и выполните измерение. Проверьте соответствие результата известным ограничениям кондуктивных помех для ИУ. При этом следует учитывать дополнительное ослабление, вносимое эквивалентом сети. В следующем примере для всех результатов предполагается, что вносимое эквивалентом сети ослабление равно 10 дБ.

#### Пример применения

Для измерительной установки была выбрана демонстрационная схема (DC3042A) от Analog Devices с понижающим преобразователем постоянного тока LTC3310. На плату подается входное напряжение 5 В, выходное напряжение составляет 1,2 В. Выход нагружен резистором подходящего номинала для получения постоянного тока 6 А. Преобразователь настроен на работу с частотой коммутации 2 МГц. Плата имеет синхронную понижающую (synchronous buck) топологию с очень низким уровнем ЭМП. Эта схема была скопирована в файл моделирования, чтобы максимально точно отразить аппаратную

# Схема разделения синфазных и дифференциальных **КОНДУКТИВНЫХ ПОМЕХ**

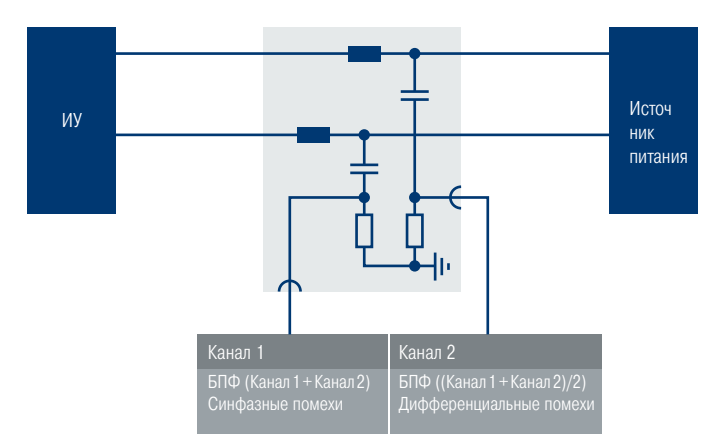

конфигурацию для точного моделирования схемы с помощью инструмента проектирования LTpowerCAD® II Design Tool. Кроме того, был создан еще один файл моделирования, который был загружен в инструмент LTspice® от Analog Devices, чтобы оценить альтернативный механизм моделирования, дающий пользователям больше свободы, например в отношении определения паразитных компонентов.

#### Моделирование

На схеме ниже показано окно настройки конфигурации входных компонентов, включая компоненты входного фильтра ЭМП («Компоненты входного фильтра ЭМП и структура входа»). Встроенная библиотека. содержащая различные компоненты от разных поставщиков, помогает пользователю выбрать нужные компоненты. Если компонент недоступен, пользователь может задать его свойства вручную. После настройки пользователь может сразу же получить первые результаты моделирования, запустив процесс расчета нажатием кнопки Update (Обновить).

Полученный в результате моделирования спектр кондуктивных помех показан ниже (см. рис. «Моделирование кондуктивных помех (LTpowerCAD<sup>®</sup> II Design Tool)»). Кроме того, можно выбрать предельные линии в зависимости от того, какую спецификацию ЭМП

#### Компоненты входного фильтра ЭМП и структура входа

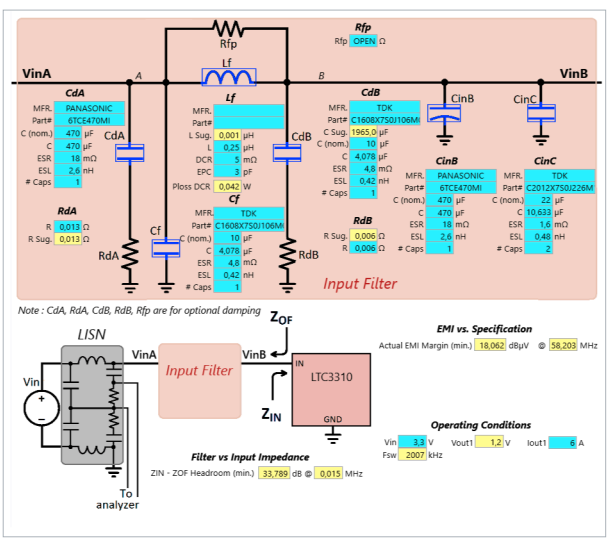

необходимо использовать разработчику. В дополнение к графику ЭМП инструмент обеспечивает график затухания и полного сопротивления для фильтра ЭМП, отражающий другие важные аспекты, которые необходимо учитывать при оптимизации конструкции фильтра с точки зрения стабильности.

Инструмент LTpowerCAD<sup>®</sup> II Design Tool помогает пользователям получить много ценной информации, но он также имеет и некоторые ограничения, которые необходимо учитывать:

- $\blacktriangleright$ Часть этого инструмента, отвечающая за моделирование фильтра ЭМП генерирует заданную структуру или схему, но имеет ограниченные возможности по построению более сложных структур. Например, пользователи могут добавить только ограниченное число высокочастотных керамических развязывающих конденсаторов с разными номиналами в любой точке схемы.
- Невозможно задать параметры паразитных компонентов на печатной плате.

Некоторые компоненты, такие как ферритовые кольца, нельзя выбрать из библиотеки, их необходимо получать настройкой простых катушек индуктивности.

Напротив, инструмент LTspice® дает пользователям больше гибкости для определения и задания параметров почти любой схемы с компонентами любых типов. Можно смоделировать даже синфазные помехи, если пользователь укажет требуемые элементы паразитной связи. LTspice® помогает пользователям лучше понять поведение их схем при воздействии ЭМП, однако он требует больших усилий и знаний для задания параметров всех нужных компонентов, и для моделирования требуется больше времени.

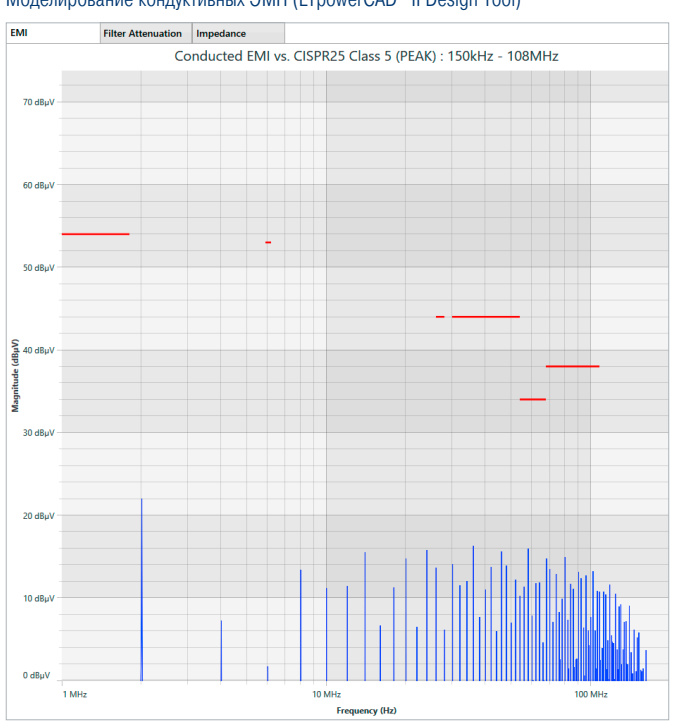

#### Моделирование кондуктивных ЭМП (LTpowerCAD® II Design Tool)

# Сравнение результатов, полученных с помощью LTpowerCAD<sup>®</sup> II Design Tool, LTspice<sup>®</sup> и путем измерений

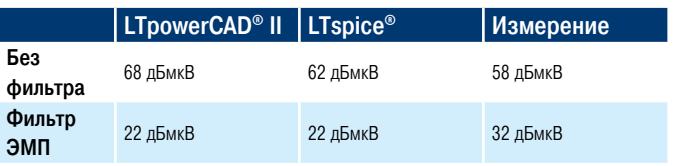

#### Измерение

Измерение кондуктивных ЭМП с компонентами, использованными в модели, было выполнено на отладочной плате. Для прямого сравнения измеренного спектра и спектра, полученного путем моделирования было применено разделение синфазных и дифференциальных помех. На копии экрана «Результаты измерения кондуктивных ЭМП», приведенной на следующей странице, дифференциальные помехи показаны в верхней части окна, а синфазные - в нижней. В этой схеме спектр синфазных помех не играет большой роли, однако он может быть источником ценной информации в других схемах (например, схеме с изолированным выходом источника питания), которая может помочь создать оптимизированный фильтр электромагнитных помех.

# Отклонение результатов моделирования от результатов измерений

Чтобы упростить задачу, отклонение результатов моделирования от результатов измерений (см. табл. выше) было определено только на основной частоте данного импульсного преобразователя. В качестве основной частоты коммутации была выбрана 2 МГц. Кроме того, моделирование было выполнено с фильтром ЭМП и без него. Для инструмента LTpowerCAD® II Design Tool в приведенной выше таблице показано отклонение от результатов измерений примерно на 10 дБ в любом из случаев, то есть с фильтром ЭМП и без него. Этот расхождение в основном связано с тем, что на смоделированной печатной плате не было паразитных компонентов и высокочастотных развязывающих конденсаторов. Паразитные компоненты, такие как последовательная индуктивность и последовательное сопротивление, присутствующие в любом конденсаторе схемы моделирования, оказывают значительное влияние на ЭМП, особенно на высоких частотах.

Инструмент LTspice® дает лучшие результаты, поскольку смоделированная схема более точно отражает реальную отладочную плату. Однако для описанного здесь случая моделирования соответствующие компоненты печатной платы не были включены в модель и остались неизвестными, поэтому также предполагалось наличие небольшого отклонения. Механизм моделирования инструмента LTspice® имеет склонность к колебаниям, если для реактивных элементов, таких как катушки индуктивности и конденсаторы, не предусмотрено надлежащее демпфирование. Это необходимая задача тонкой настройки, которая требует некоторого опыта со стороны пользователя для получения стабильных результатов моделирования. С другой стороны, такой инструмент моделирования, как LTspice®, поддерживает более сложные модели, так как позволяет определять электрические цепи с любыми паразитными компонентами. Если разработчики приложат больше усилий для определения наиболее подходящих паразитных составляющих, а также увеличат время моделирования, этот инструмент может предоставить значительное преимущество.

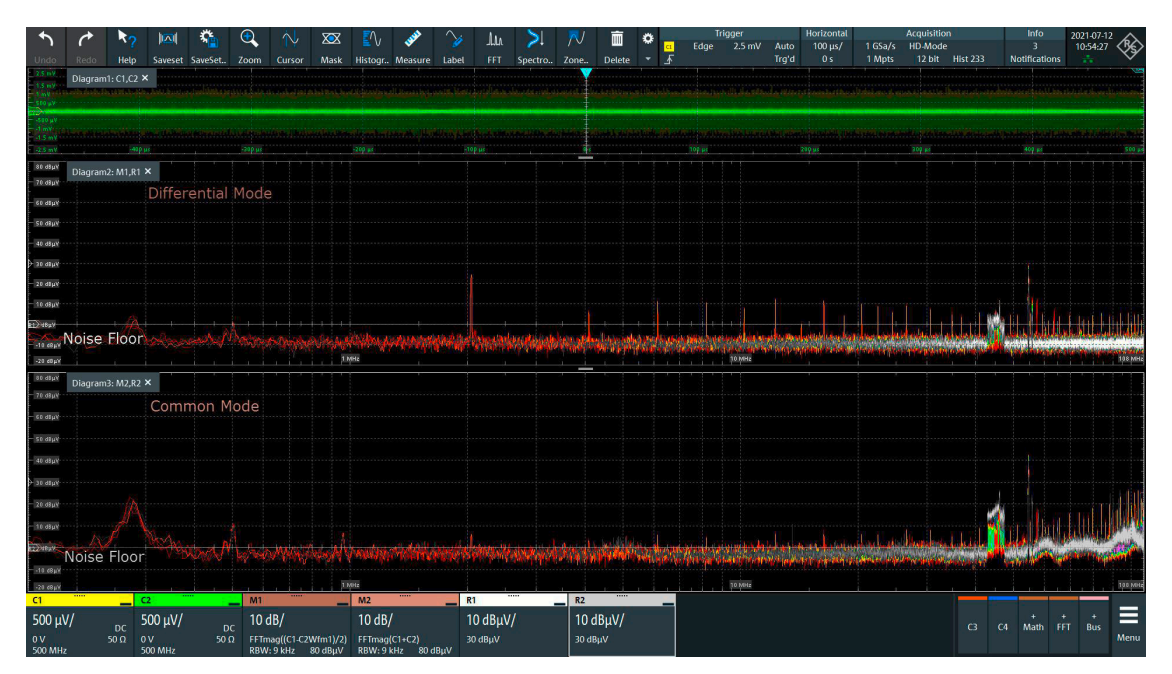

Результаты измерения кондуктивных ЭМП

#### Заключение

Как показывают результаты, моделирование кондуктивных помех может оказаться большим подспорьем для разработчиков при оценке их проектных решений с точки зрения влияния кондуктивных помех на ранних стадиях разработки — даже до того, как будет доступен первый прототип. Однако результаты моделирования должны быть проверены на соответствие результатам измерений, как только будет готов первый аппаратный прототип. Только это даст разработчикам полную картину и понимание, а также уверенность в своих разработках, которые позволят им приступить к дальнейшим шагам. Измерительное решение Rohde & Schwarz основано на осциллографе R&S®RTO6 с поддержкой многоканального БПФ, а его высокая точность гарантирует, что результаты моделирования будут подтверждены при создании первого прототипа.

# См. также

www.rohde-schwarz.com/product/rto6 www.rohde-schwarz.com/emi www.rohde-schwarz.com/appnotes/DIY-LISN www.analog.com/en/design-center/ltpowercad www.analog.com/en/design-center/design-tools-and-calculators/ltspice-simulator

3609923498

3609923498

3609.9234.98 01.00 PDP/PDW 1 ru

3609.9234.98 01.00 PDP/PDW 1 ru

**Rohde&Schwarz GmbH&Co.KG** www.rohde-schwarz.com

Тренинги **Rohde&Schwarz** www.training.rohde-schwarz.com Служба поддержки **Rohde&Schwarz** www.rohde-schwarz.com/support

R&S® является зарегистрированным торговым знаком компании Rohde&Schwarz GmbH&Co. KG Фирменные названия являются торговыми знаками их владельцев PD 3609.9234.98 | Версия 01.00 | октября 2021 г. (ch)

Кондуктивные помехи в преобразователях постоянного тока — моделирование и измерение Данные без допусков не влекут за собой обязательств | Допустимы изменения © 2021 Rohde&Schwarz GmbHCo. KG | 81671 Мюнхен, Германия